## **How to Add a Credit Card**

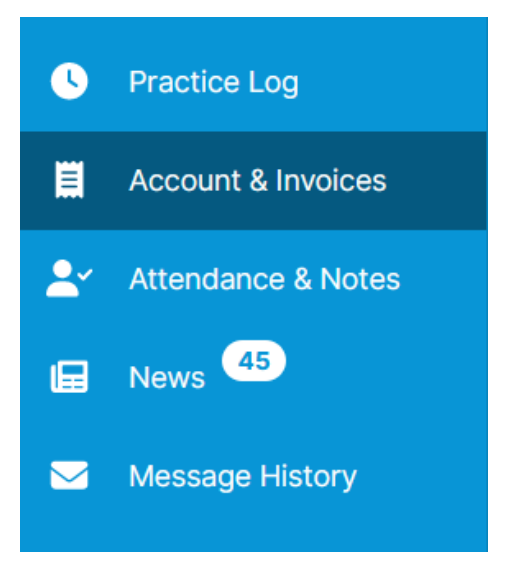

1. Select "Account & Invoices" on the left hand menu

## **Account & Invoices**

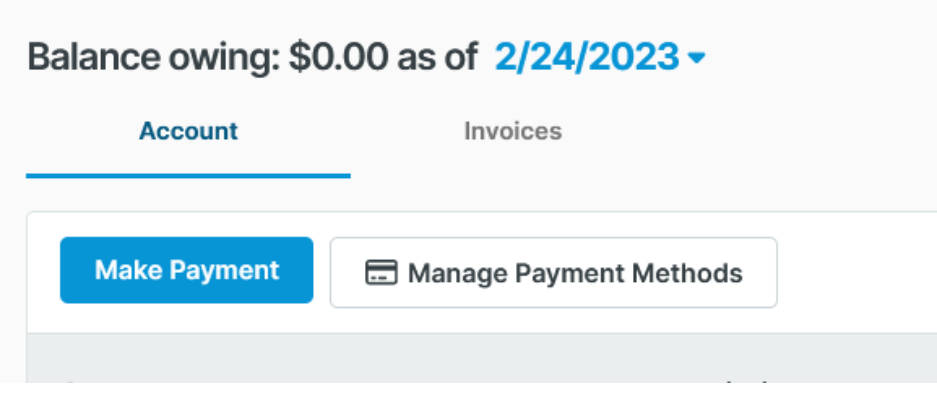

2. Click "Manage Payment Methods."

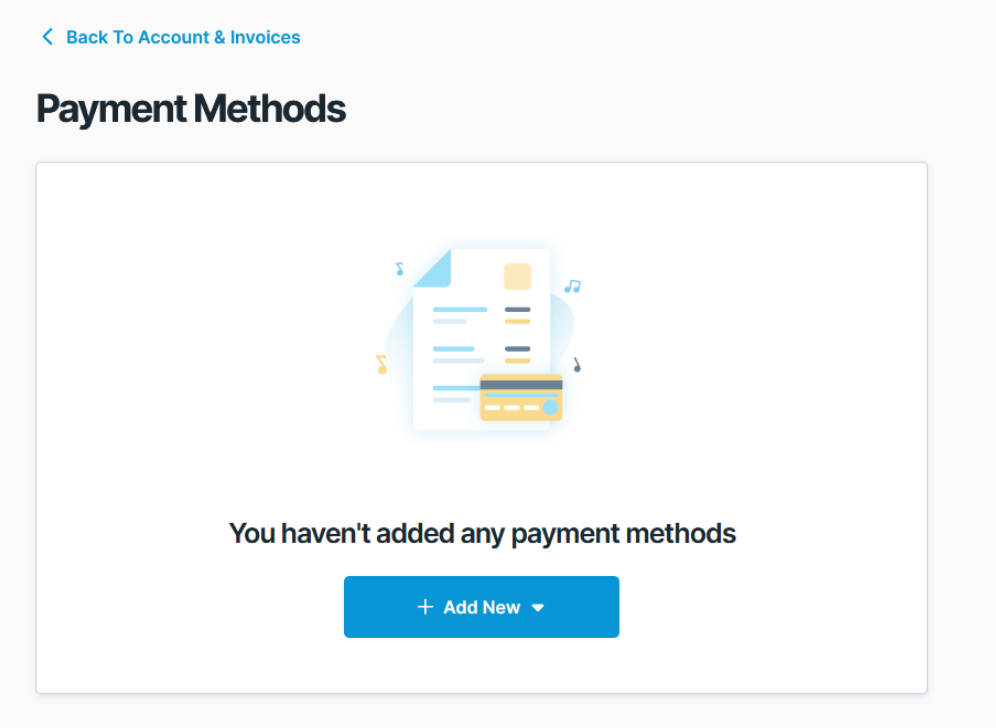

3. Click the "Add New" button

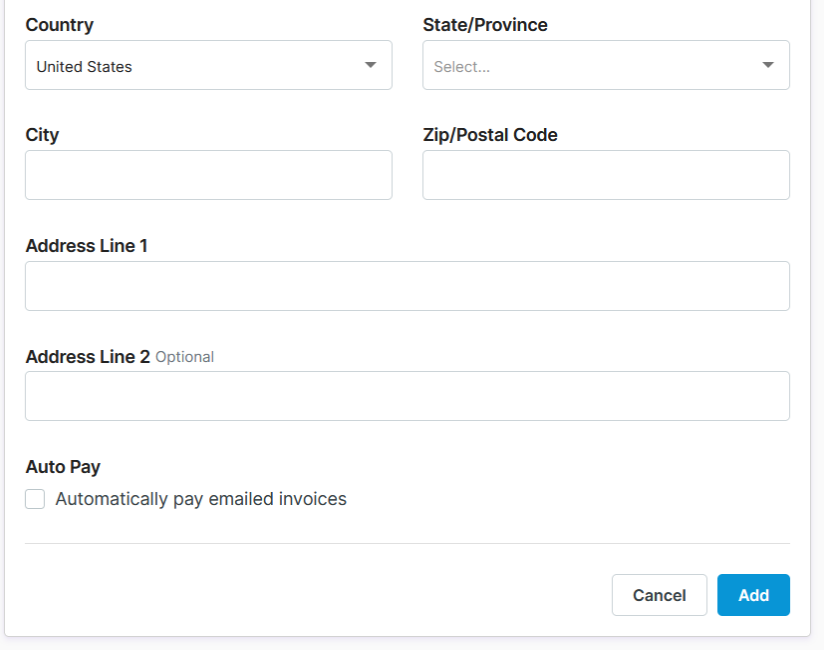

4. Enter your card details and click "Save." If you want to enroll in auto-pay, click "automatically pay emailed invoices."